## ACCÉS A L'EXPEDIENT ELECTRÒNIC DES DE L'EXTRANET DEL PROFESSIONAL

Aquest document pretén ser una guia bàsica de funcionament del mòdul d'Expedient Electrònic des de l'extranet del professional.

1. Accés i cerca de l'expedient

S'accedeix al mòdul clicant sobre 'Expedients' al menú lateral esquerre dins del grup 'Aplicacions'

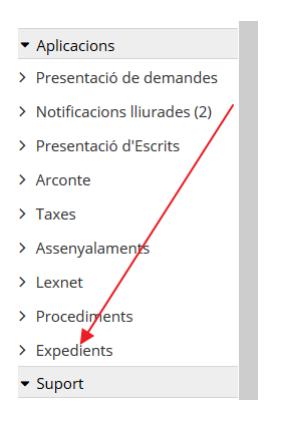

Es pot fer la cerca per procediment o bé per intervinents

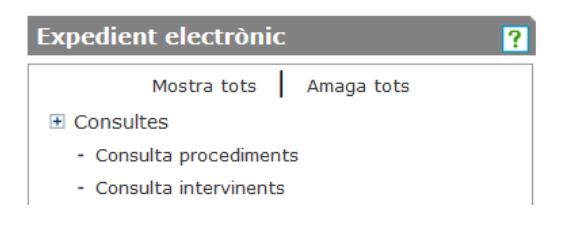

Per fer una cerca per procediment, la manera més ràpida és cercar la unitat funcional (jutjat) emplenant el camp núm. 1 amb informació suficient perquè el desplegable del camp núm. 2 retorni resultats. Per exemple, si vull cercar un procediment del jutjat de 1a instància núm. 6 de Terrassa, és suficient que escrigui "Terrassa 6". Per últim, emplenar el camp núm. 3 amb les dades de número i any del procediment. No és necessari informar el desplegable 'Procediment'. Clicar sobre el botó 'Cerca'.

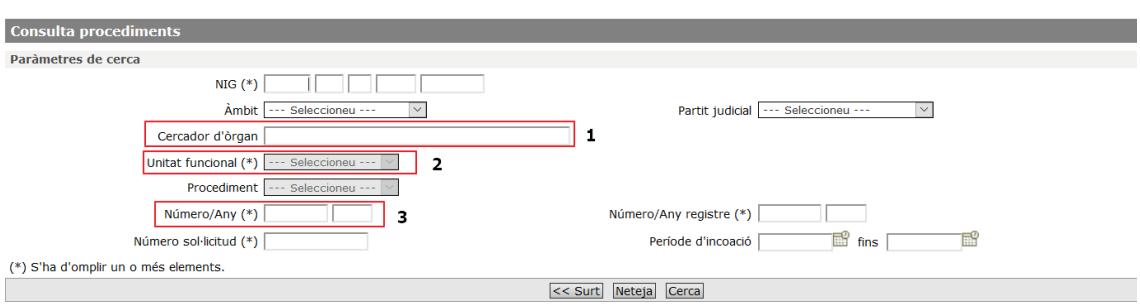

Per fer una cerca per intervinent el més ràpid és informant l'identificador (DNI o altres). Si no disposem d'aquesta dada, es pot realitzar la cerca per cognoms informant a més el desplegable 'Tipus part' .

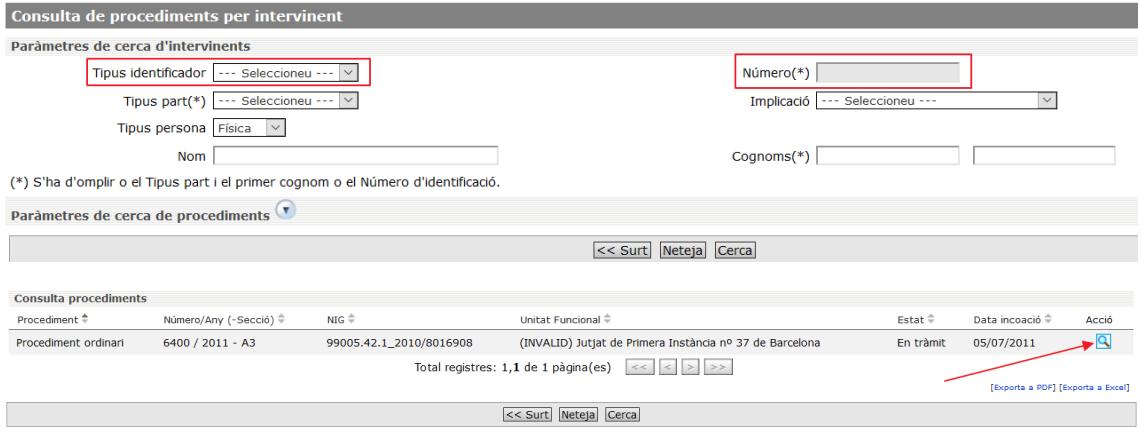

2. Contingut de l'expedient electrònic

En obtenir el resultat de la cerca, cal clicar sobre la icona d'acció i s'accedeix al detall de l'expedient. Es mostra la pantalla següent:

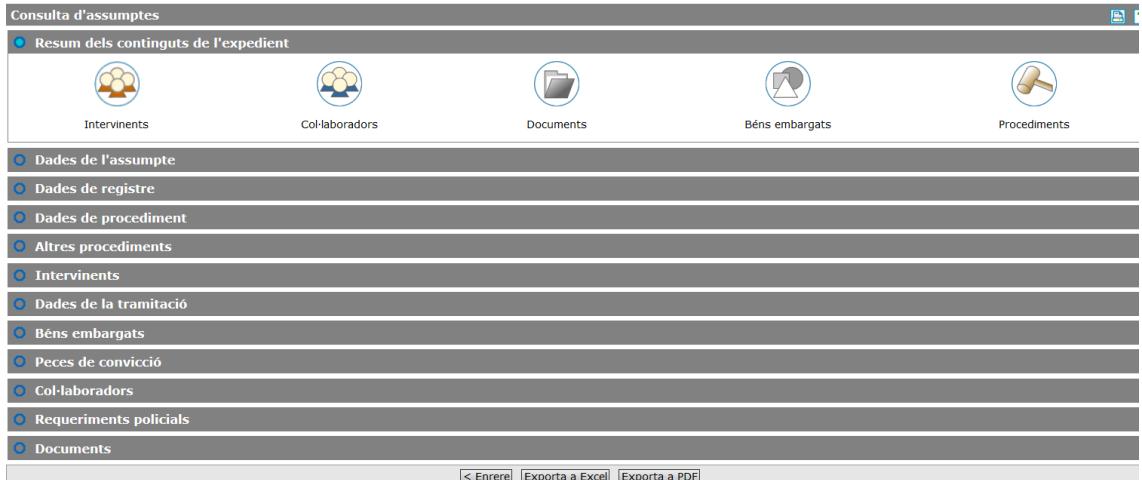

Els diversos blocs contenen informació sobre el procediment. El darrer bloc, documents, conté tots els documents del procediment sempre que estiguin en estat Notificat (resolucions generades pel jutjat) o Proveït (escrits presentats per les parts). Els escrits en estat Pendent de proveir es veuen però no hi podem accedir.

El botó a l'esquerra dels escrits ens mostra els annexos (si en té) de l'escrit i el justificant de presentació per RED, si és el cas.

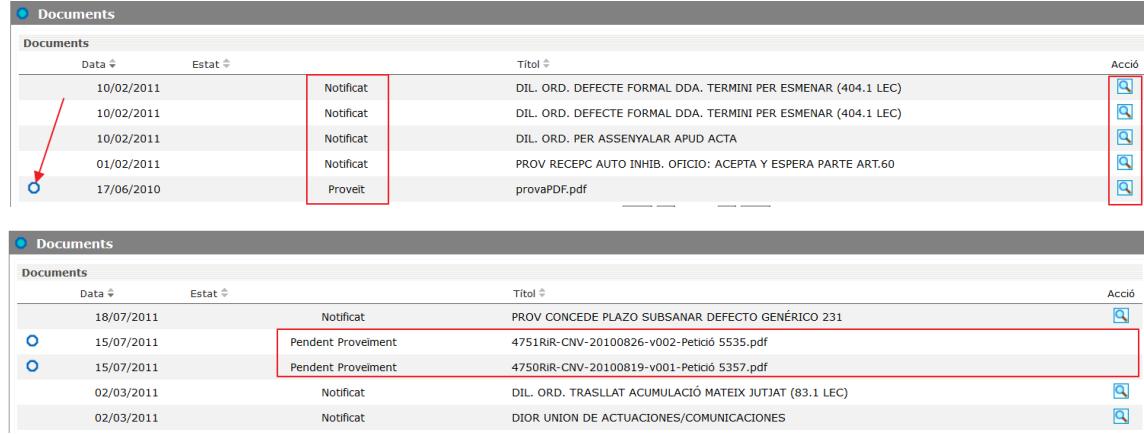

- 3. Consideracions davant de possibles incongruències
- Cal recordar que només es mostren resultats si la persona que està identificada a la extranet consta com a procurador associat a un intervinent del procediment.
- Eventualment, pot haver-hi algun document que hagi estat notificat pel canal corresponent al procurador que fa la consulta, però estigui encara pendent de ser notificat a algun altre intervinent del procediment. En aquest cas el document en qüestió no serà visible a l'expedient electrònic fins que s'hagi notificat a tots els intervinents.
- El mòdul d'expedient electrònic és exclusivament de consulta. En cap cas es pot esperar rebre notificacions o fer cap tipus d'interacció amb el jutjat des d'EXX.